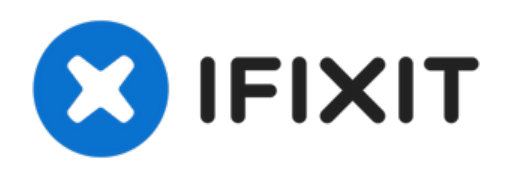

# **Sustitución del Disco Duro del Toshiba Satellite A105-S4284**

El disco duro es el espacio de almacenamiento...

Escrito por: pfedigan

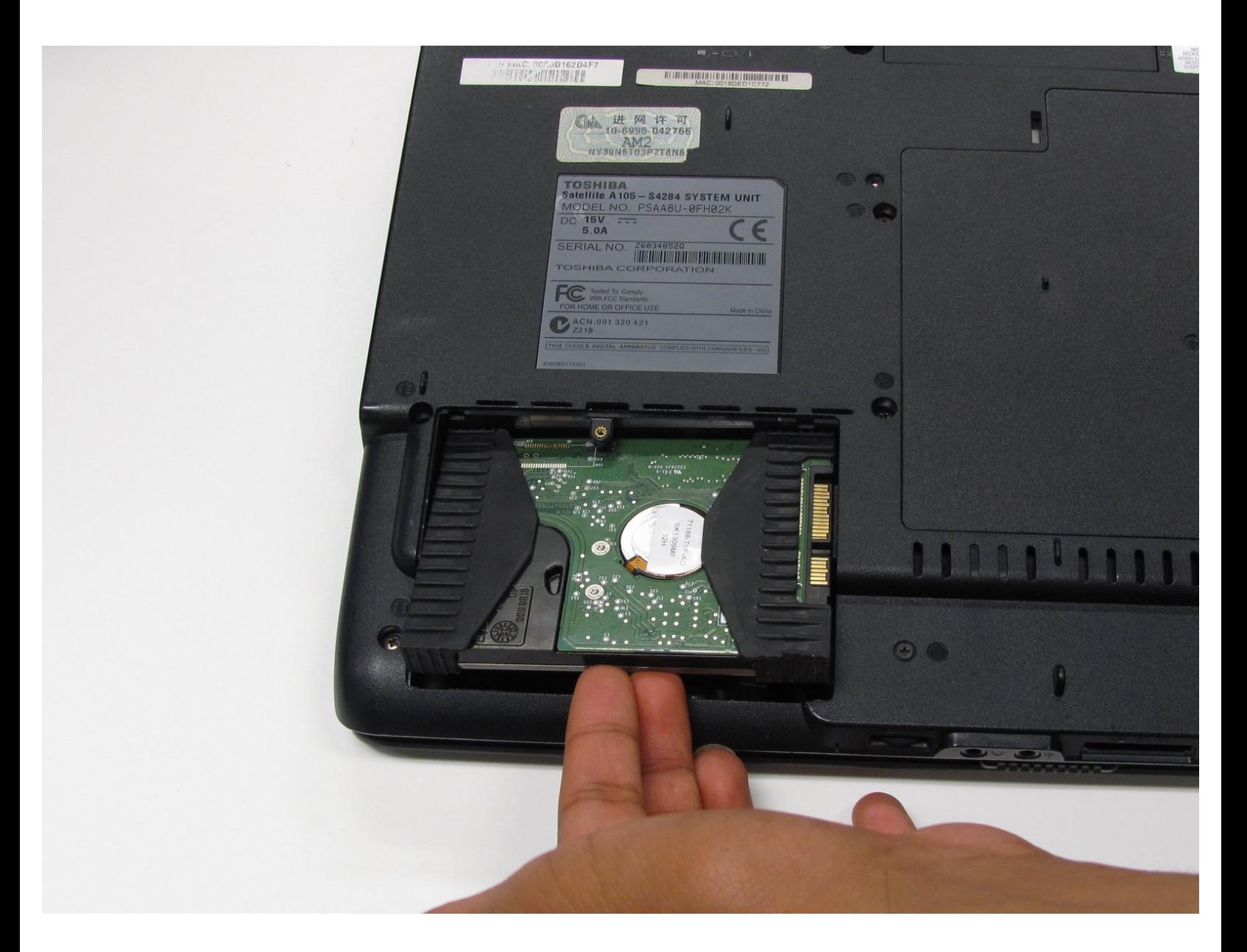

## **INTRODUCCIÓN**

El disco duro es el espacio de almacenamiento de tu computadora, que contiene tu música, fotos, programas y documentos. También alberga tu sistema operativo. Guarda todos los archivos que desees conservar en un dispositivo externo antes de instalar un disco duro nuevo, ya que reemplazar el disco duro básicamente te da una computadora nueva.

## **HERRAMIENTAS:**

Phillips #1 [Screwdriver](https://www.ifixit.com/products/phillips-1-screwdriver) (1)

#### **Paso 1 — Batería**

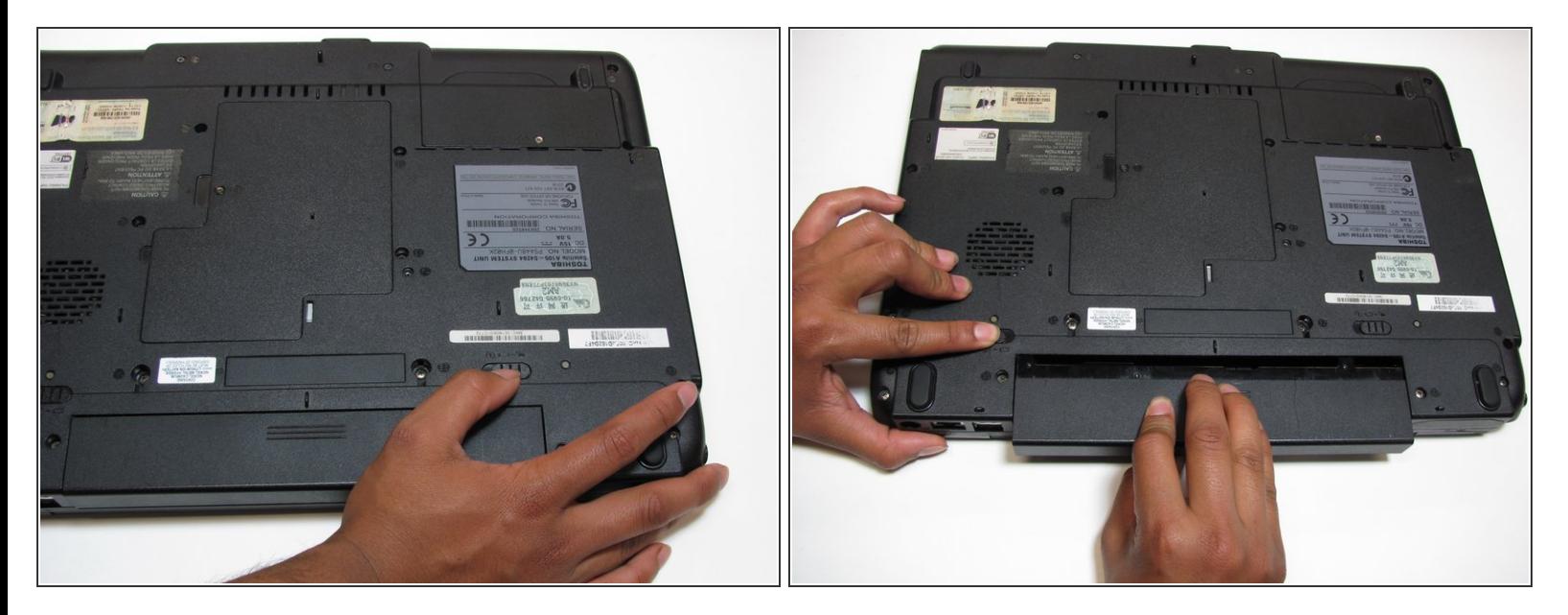

Asegúrate de que el ordenador esté apagado y desconectado de la red.

- Dale la vuelta al portátil y desliza hacia fuera la lengüeta de liberación que hay a la derecha.
- Con la mano izquierda, desliza y sostén hacia la izquierda la lengüeta de liberación que hay a la izquierda y luego extrae la batería.  $\bullet$

#### **Paso 2 — Disco Duro**

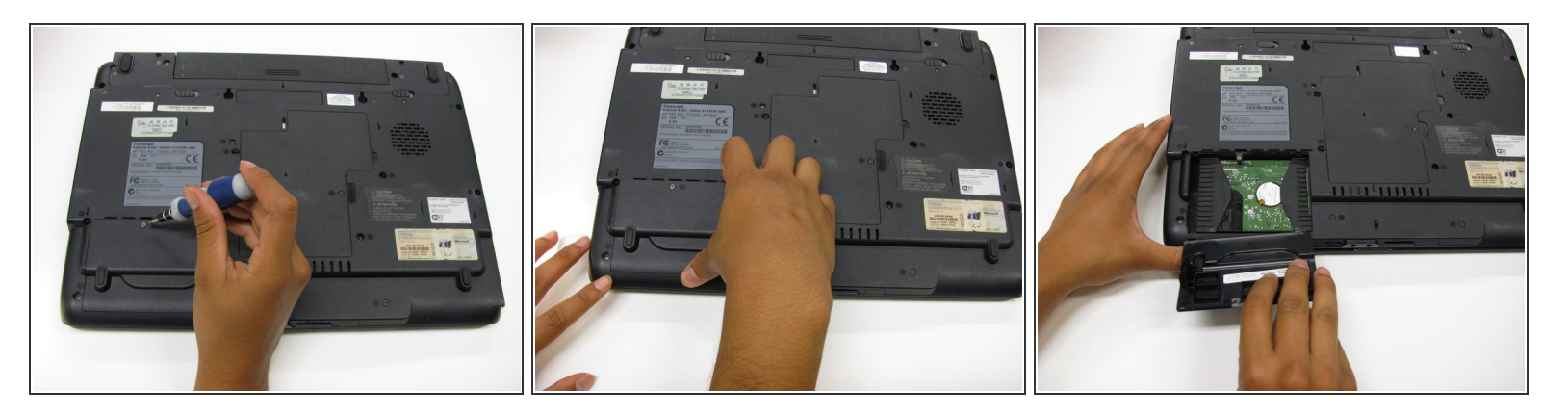

- Gira la computadora portátil alrededor de 180 grados.
	- Desatornilla el tornillo de 4 mm con el destornillador Philips n.º 1.
- Levanta y retira la cubierta del disco duro.

### **Paso 3**

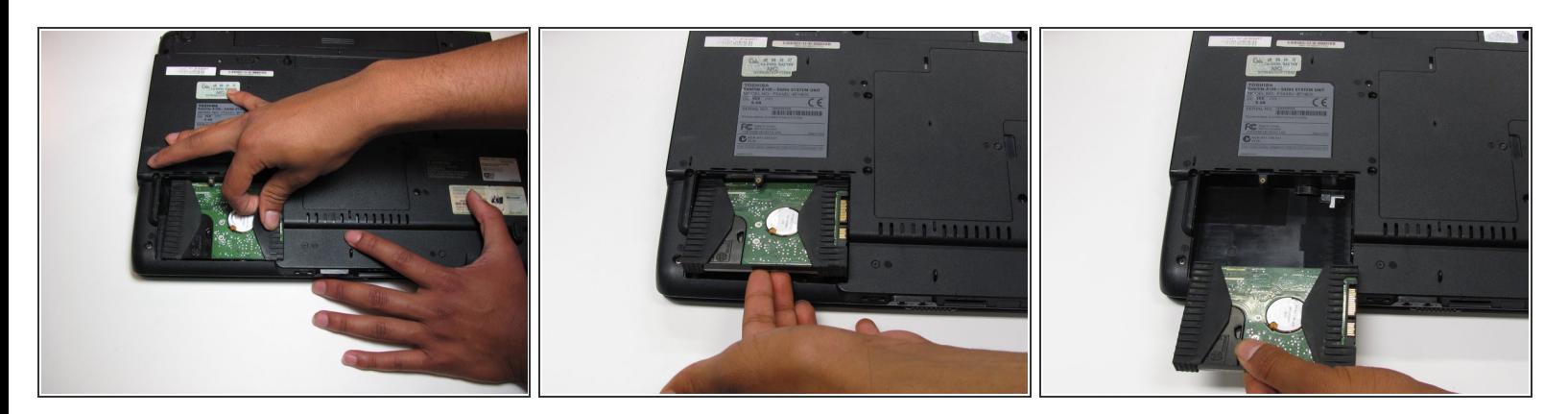

- Tira de la lengüeta de goma para deslizar el disco duro hacia la izquierda.
- Levanta el lado cercano del disco duro y sácalo por la parte posterior.

Para volver a armar tu dispositivo, sigue estas instrucciones en orden inverso.